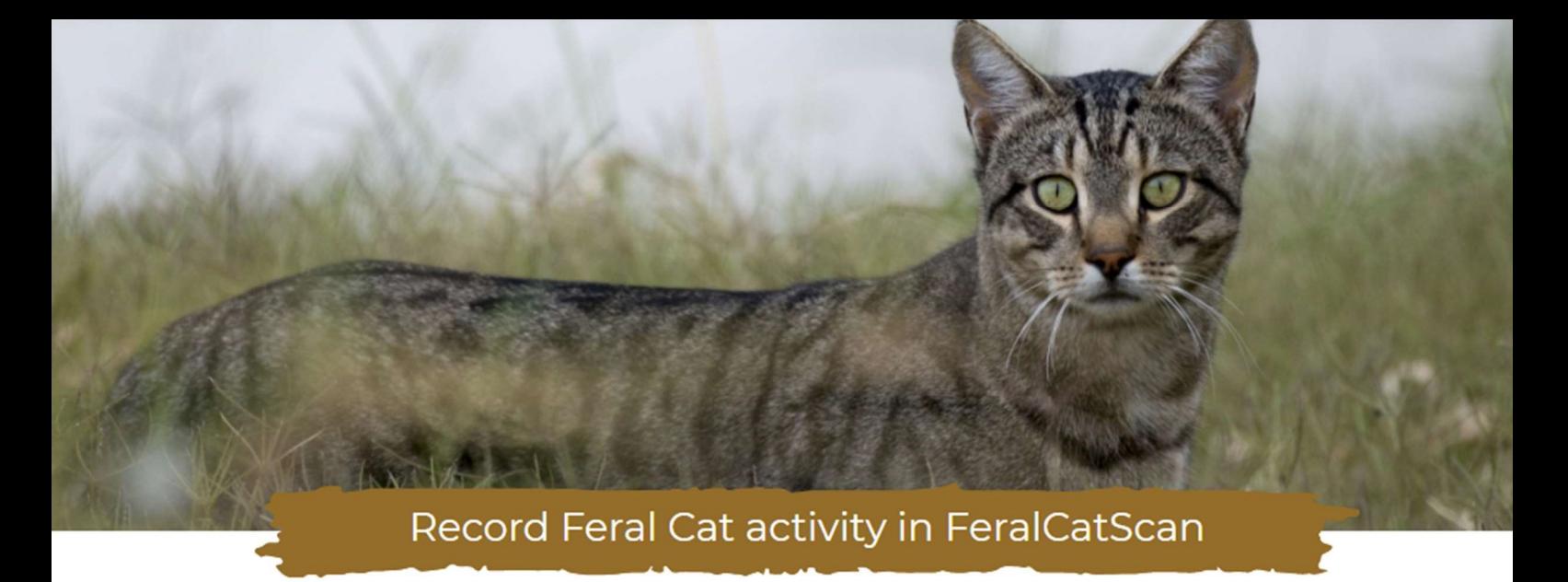

# Record information into FeralCatScan to help protect farmers and biodiversity.

#### FerlaCatScan is a free community resource for monitoring, mapping and

**managing feral cats.** People are using FeralCatScan to record feral cat activity and coordinate local control programs. It can be used by landholders, community groups, local government, pest controllers and biosecurity organisations. Please read the instructions below to use the website, map and Phone App. Please print this information as needed.

### How to use the website – www.feralcatscan.org.au

The FeralCatScan website contains everything you need to know about using the resource, plus helpful guides. The following link contains instructions on how to use the website, including how to add a new record, view your own records, and how to view record from members in your local landholder group.

https://www.feralscan.org.au/feralcatscan/pagecontent.aspx?page=feralcat\_howtousethiswebsite

# Website features

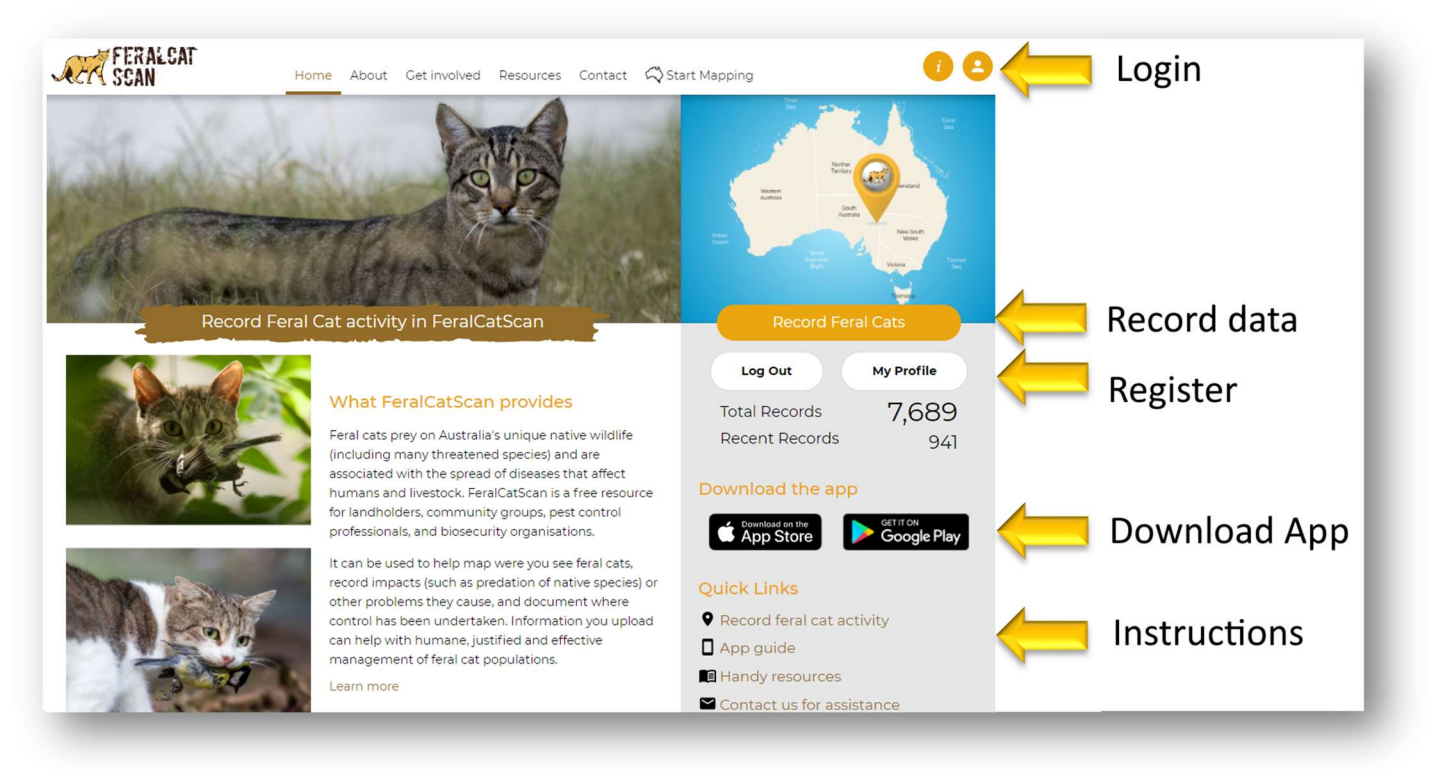

# How to use the Mobile App

The FeralScan App is available to download free-of-charge from the AppStore and Google play store. It can be used by anyone to record information about feral cats anywhere, including areas without mobile reception. You can record sightings and evidence of feral cats the damage they cause, and control actions. To find out how to use the App – please read:

https://www.feralscan.org.au/feralcatscan/pagecontent.aspx?page=feralcat\_howtousetheapp

### Download the App

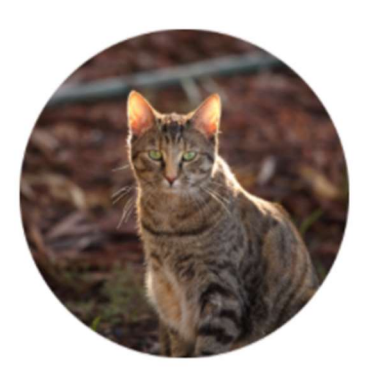

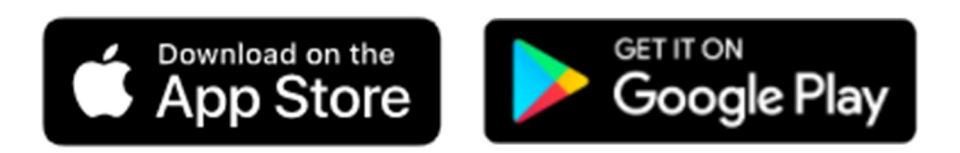

Refer to these simple instructions when using the App to record feral cat sightings, damage or control actions. These are available on the Website.

How to record feral cat sightings or activity

## Recording feral cat information in 4 simple steps

#### 1. Select feral cat

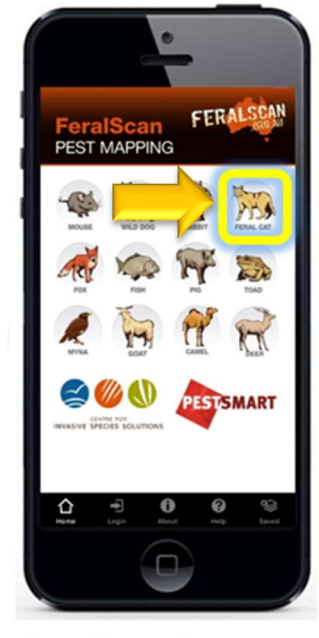

From the app home screen select the feral cat image.

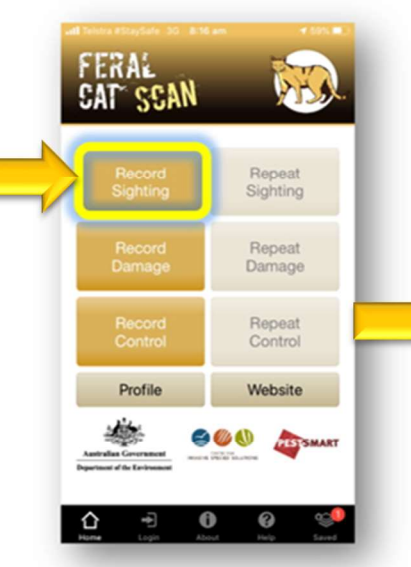

Select either the 'Sightings' 'Damage' or 'Control' buttons to begin recording.

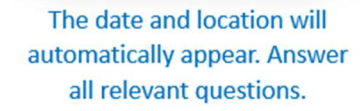

03/07/2020

 $-3332166856$ 

149.08514610

Upload a photo (optional) then select 'Submit'.

 $\theta$ 

# Helpful feral cat information and resources

https://www.feralscan.org.au/feralcatscan/pagecontent.aspx?page=feralcat\_handyresources

#### 2. Select data type

#### **3. Answer the questions**

 $O$  None seen  $\bigcirc$ 

 $\odot$  2

 $\bigcirc$  4  $\bigcirc$  s

⇧

◯ More than 5

4. Submit report

7. Add habitat information

10. Upload a photograph

**8. Notes** 

 $\bullet$ 

⇧

# How to view data from your entire group

If you are part of a Private Group using FeralScan, you can view all the records from members of the Group on the map. Follow the steps below.

- 1. Open the website, and Login
- 2. Open the Map
- 3. Click on 'Select Data'
- 4. Select your group name, and 'View on Map'

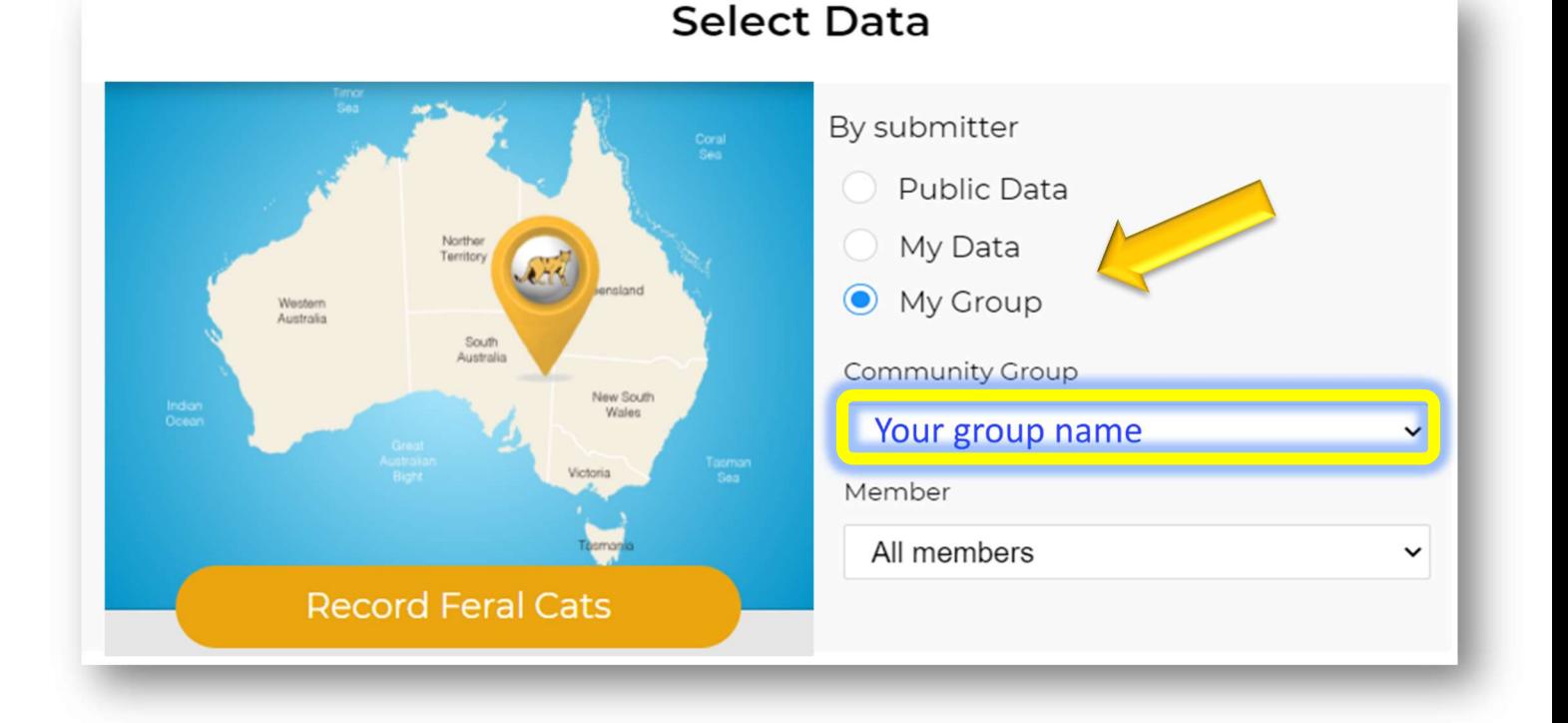

# Contact us for assistance

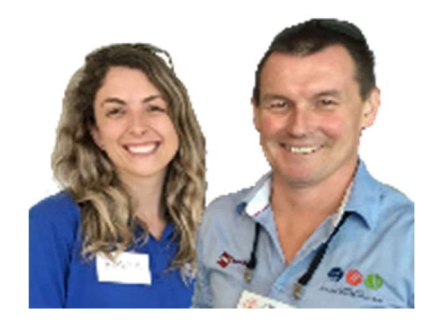

The FeralScan coordinators (Peter West and Emma Sawyers) are available to provide assistance and informal training sessions (online or face-to-face) to you and your local community.

Please contact the coordinators via feralscan@feralscan.org.au or phone 0407 622 191

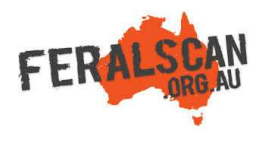

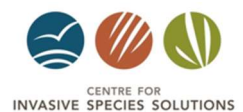

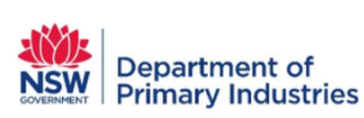

Australian Wool<br>Innovation Limited

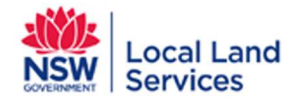